# **Kohustatud liituma (kinnitatud, 1.6.1) staatuses jäätmetekkekohtade andmetekke protsess andmevahetusprotokolli 1.6.1. klientidel (seis 31.03.2021.a.)**

EVALD

Kõikidel andmevahetusprotokolli versiooniga 1.6.1 klientidel muudetakse senised **Kohustatud liituma** staatuses jäätmetekkekohad **Kohustatud liituma (edastamise ootel)** staatusse, ehk sisuliselt eemaldatakse senisest andmevahetusest kõik **Kohustatud liituma** staatuses jäätmetekkekohad. Senised **Kohustatud liituma** jäätmetekkekohad sisaldasid uute objektide puhul vedajate jaoks üldjuhul ainult alljärgnevat infot:

- Jäätmetekkekoha maaüksuse ADS põhine aadress koos katastritunnusega
- Jäätmetekkekoha tüüp
- Valdajad nr 1 kuni 3 nimed koos registreeritud elukoha andmetega (kui KOV-i jäätmevaldajate register on eelnevalt liidestatud X-teega), kui valdajaid oli rohkem kui 4, siis isegi mitte ainsagi valdajaga.

Ülejäänud andmed - mis jäätmeliikide osas peaks kehtivate reeglite alusel üldse lepingu sõlmima või veo käivitama ja kuidas võiks õnnestuda kontakti saamine tõenäolise lepingu sõlmijaga, pidi vedaja ise välja mõtlema.

**Kohustatud liituma (kinnitatud,1.6.1) staatuse nõuetele vastamiseks peavad jäätmetekkekoha kohta olema minimaalselt salvestatud alljärgnevad andmed:**

- **1. Jäätmetekkekoht:**
	- Jäätmetekkekoha staatus: tuleb määrata <sup>Muuda</sup> nupu kaudu jäätmetekkekoha staatuseks **Kohustatud liituma (edastamise ootel)**, kui see on seni määramata.

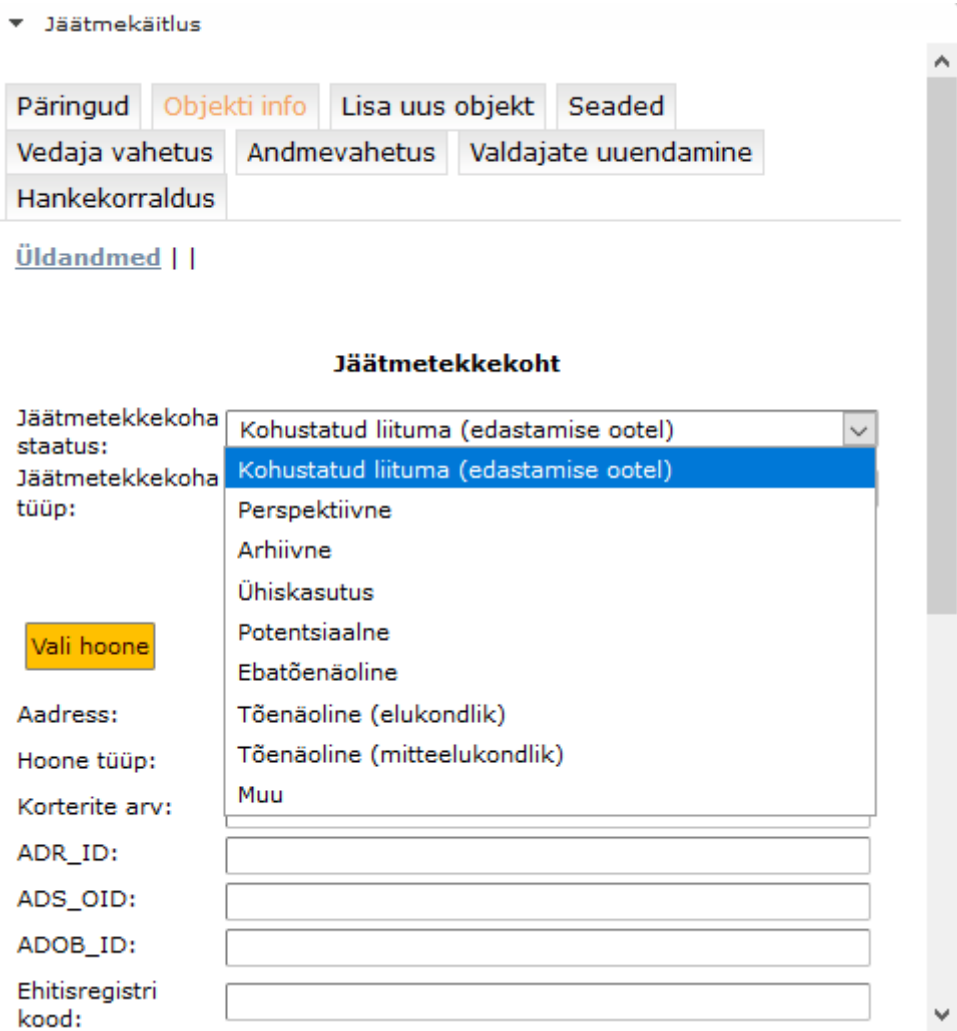

• **Jäätmetekkekoha tüüp:** tuleb määrata, kui on seni määramata. Juhul, kui on tegu (ametliku) hoonega seotud jäätmetekkekohaga, saab jäätmetekkekoha tüübi määramiseks vajaliku info hoone metaandmetest.

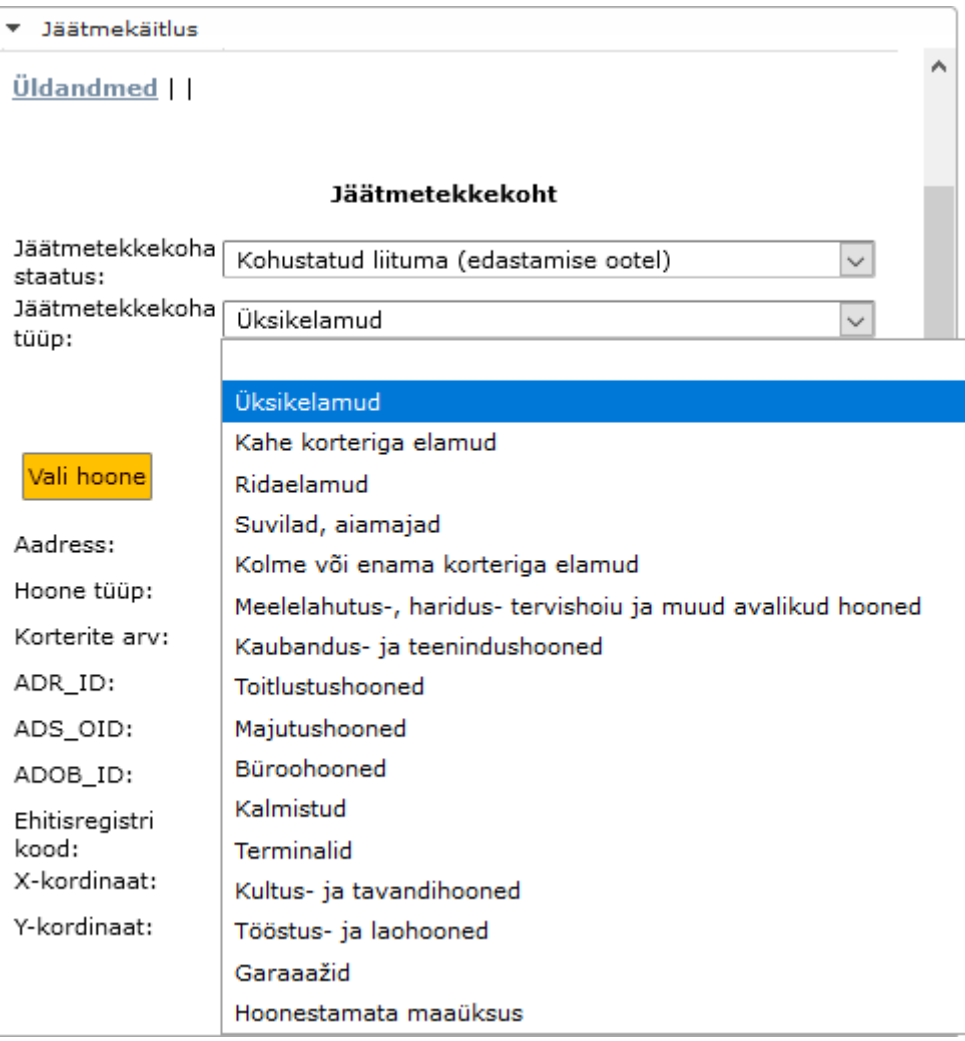

### **2. Hoone:**

Programm pakub olemasolevat hoonet - kui soovite, võite seda valikut muuta.

• **Hoone muutmine: tõenäoliste (**nii **elukondlik** kui **mitteelukondlik)** puhul on jäätmetekkekoht juba sisendis seotud **konkreetse (ametlikult registris oleva) hoonega**, registripidajal on võimalik registris olevate hoonete vahel seda asukohta vajadusel muuta ja muudatus salvestada (muutuvad kõik andmed sh koordinaadid).

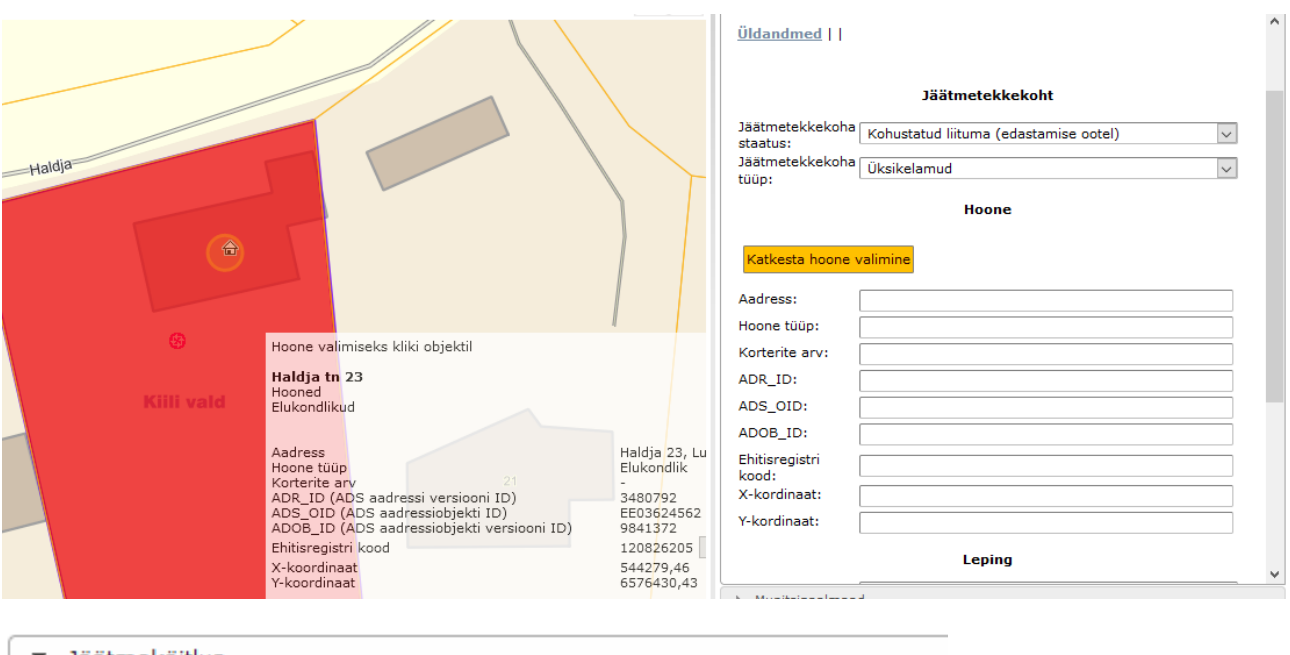

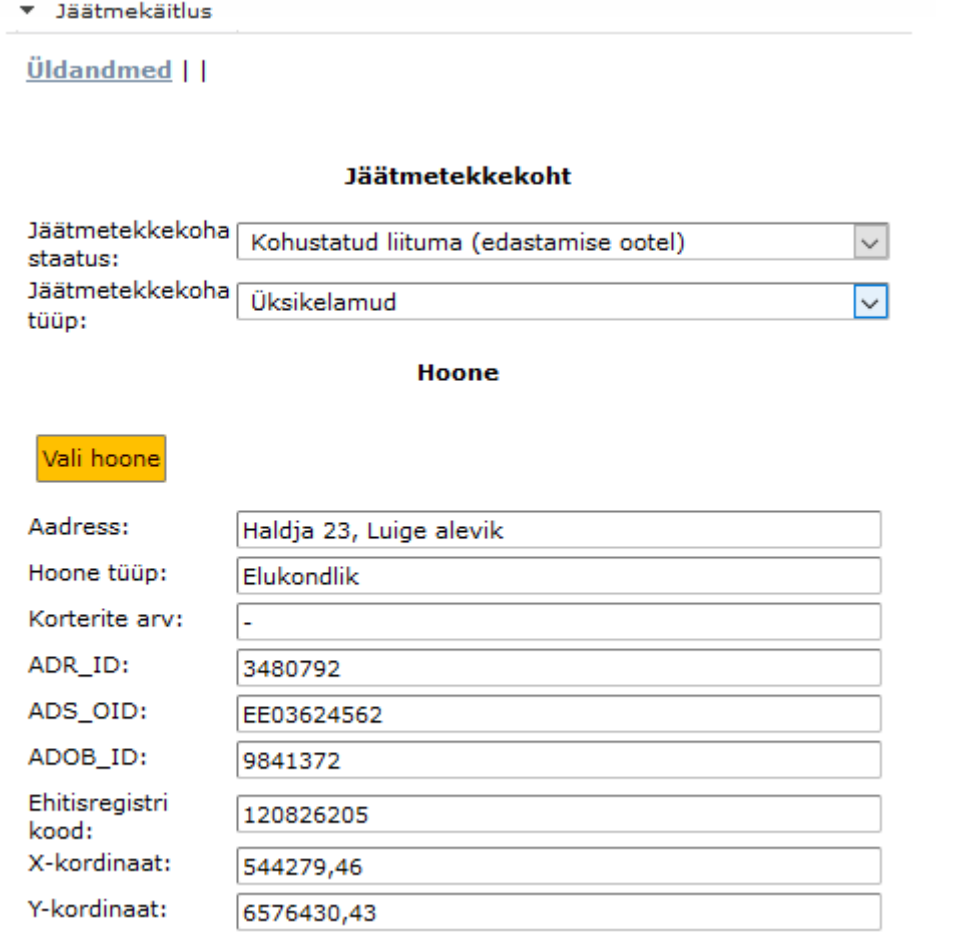

# **3. Leping:**

Programm pakub olemasolevate valdajate seast tõenäolise lepingu sõlmija (valdaja nr 1) ja näitab koheselt ka seda, kas tema kohta on registris olemas telefoninumber ja /või eposti aadress või teatab nende puudumisest.

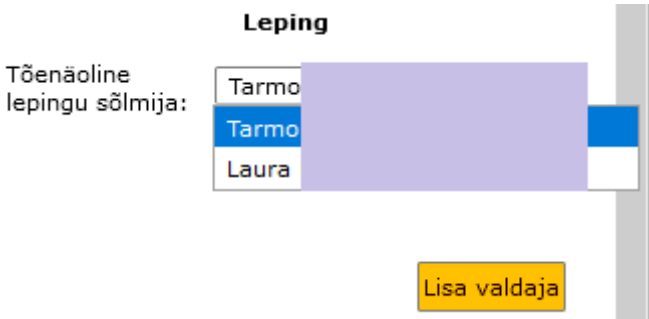

Rippmenüü abil saab valida sobiva valdaja sh kontrollida tema sidevahendite olemasolu registris.

Kui jäätmetekkekoha Valdajad on mistahes põhjusel uuendamata või jäätmetekkekohaga sidumata, tunnuseks: **Valdajad (0)** kasutajaliideses, tuleks eelnevalt vajutada nuppu <mark>Uuenda valdajad</mark> <sub>ja</sub> valida ka uuendamiseks sobiv põhjus rippmenüüst:

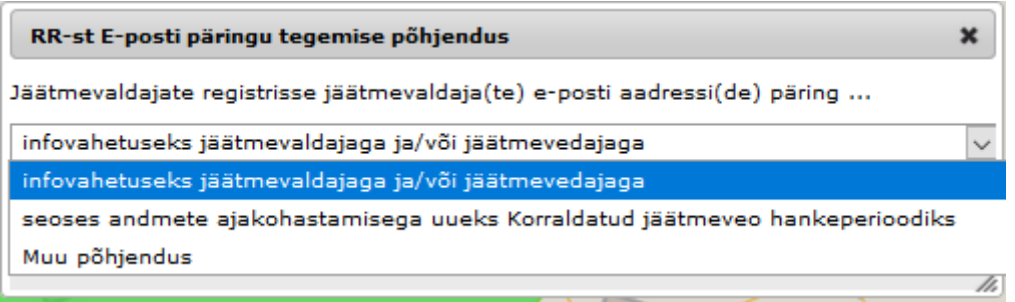

Kui teadaolevalt ei saa tõenäolise lepingu sõlmija andmed tulla X-teelt jäätmevaldajate registrisse **Uusuda valdajad** nupu käivitamise abil (nt vana omanik surnud, kuid ikkagi veel omanikuna kinnistusraamatus, lepingu sõlmijaks üürnik vmt), tuleb tõenäolise jäätmevaldaja andmed sisestada Valdajate juurde eelnevalt käsitsi, arvestades seejuures nõuet, et minimaalselt peab **Kohustatud liituma (kinnitatud, 1.6.1)** staatusse jõudmiseks olema tõenäolise lepingu sõlmija kohta teada kas e-posti aadress või telefoninumber. Programm kontrollib selle nõude täitmist andmete puudumisel salvestamispiirangu kaudu. Kui kõik on korras kuvatakse rohelise värviga selline tekst: Lepingu sõlmijal on vähemalt ühe sidevahendi andmed olemas!

### **3. Kogumisvahend:**

Enne kogumisvahendiga tegelema hakkamist oleks õige meenutada KOV-i jäätmehoolduseeskirjades sisalduvad nõuded jäätmeliikide, kogumisvahendite suuruse ja veosageduse kohta, samuti KOJV lepingute lõppkuupäevad piirkondade kaupa. Neid

nõudeid näeb ka programmist seaded nupu alt.

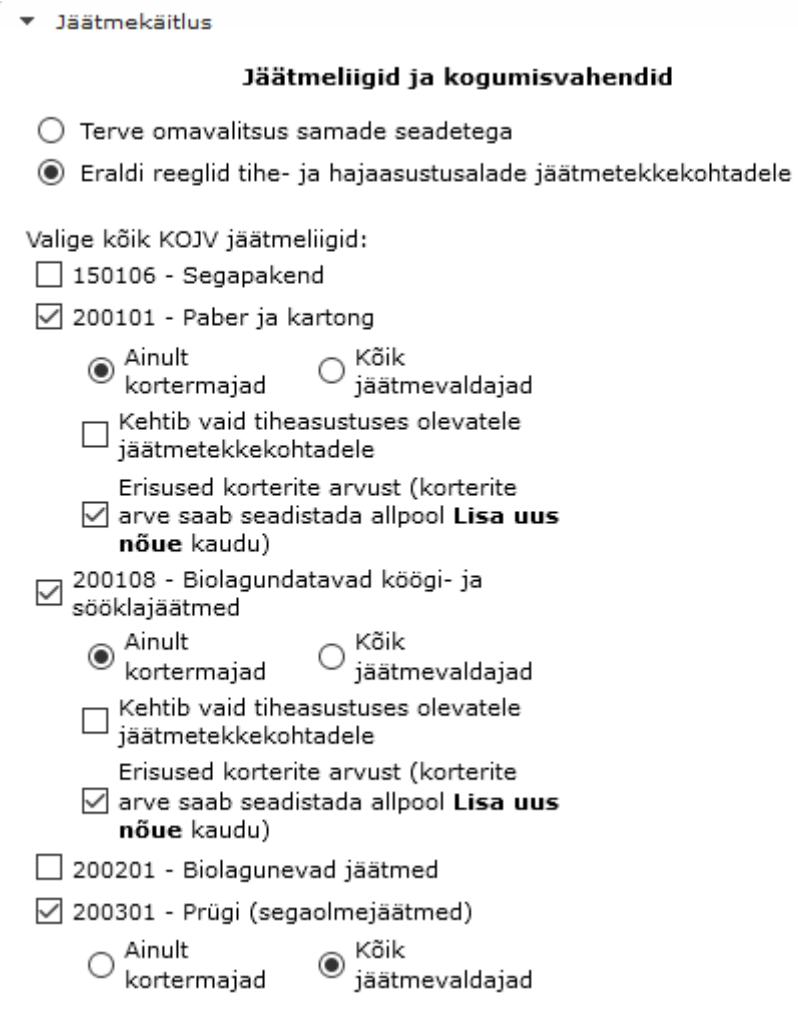

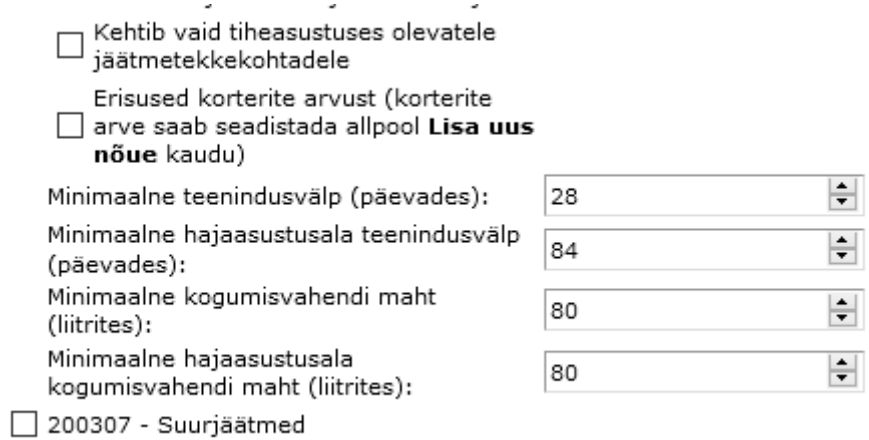

#### Korterelamute erinõuded

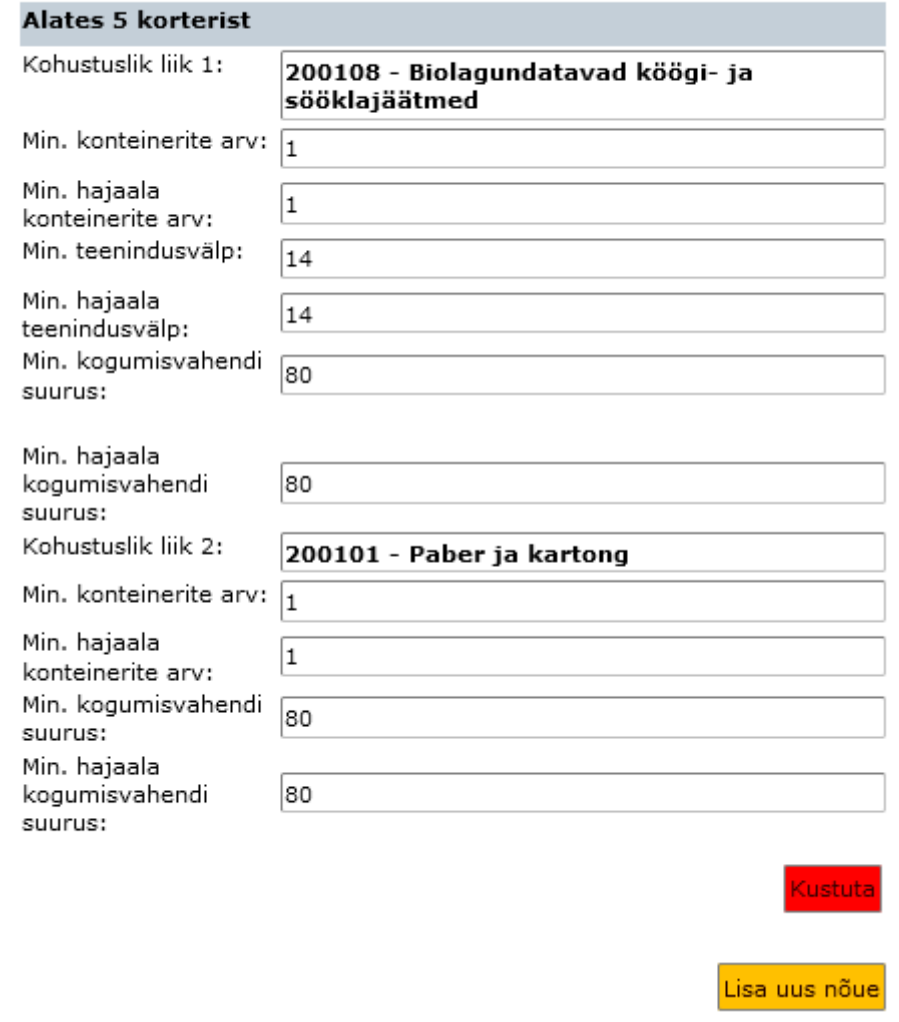

Kogumisvahendi nõuetele vastamise kontrollimiseks tuleks vajutada nuppu <sup>Ava kogumisvahend</sup>. Kui tegu on jäätmetekkekohaga, mis on tekkinud **Tõenäoline (elukondlik)** staatuses jäätmetekkekoha muutmisega **Kohustatud liituma (edastamise ootel)** staatusse, on reeglina kogumisvahendi kohta kõik nõutud andmed olemas ja vaja vaid vajutada nuppu Muuda ning kui kõik programmi poolt seadistustest saadud minimaalsed nõuded kogumisvahendi kohta tunduvad sobivat (näeb rohkem andmeid, kui enne Muuda nupu vajutamist), siis salvestada.

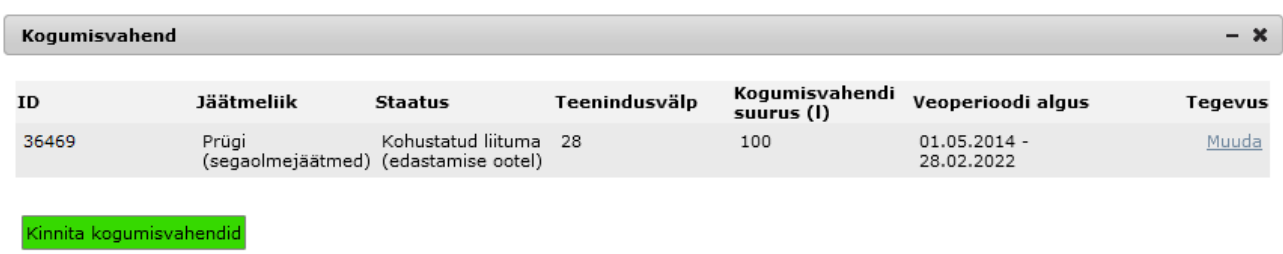

Juhul, kui on tegu varasemalt määratud endise Kohustatud liituma staatuses jäätmetekkekohaga puudub jäätmetekkekohal suure tõenäosusega nõuetekohane asukoht (sh asukoht on seostamata ametlikult registris oleva hoonega) ja arvatavasti on puudu ka kõik kogumisvahendi osas nõutud andmed. Sellise jäätmetekkekoha puhul avaneb esmalt

kogumisvahendite osas tühi tabel ja tuleb vajutada nuppu Lisa kogumisvahend

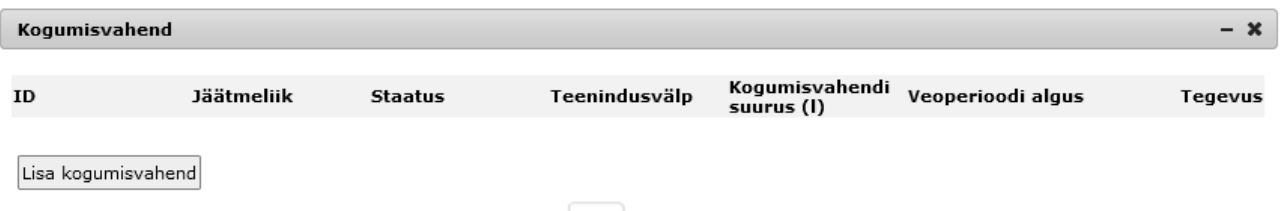

Kui asukoht on määramata, avaneb jäätmetekkekoha asukoha määramiseks ja programm pakub võimalust siduda seda konkreetse hoone ikooniga või hoonega mitteseotud jäätmetekkekoha puhul võimalust määrata oletatav tulevase kogumisvahendi asukoht kinnistul.

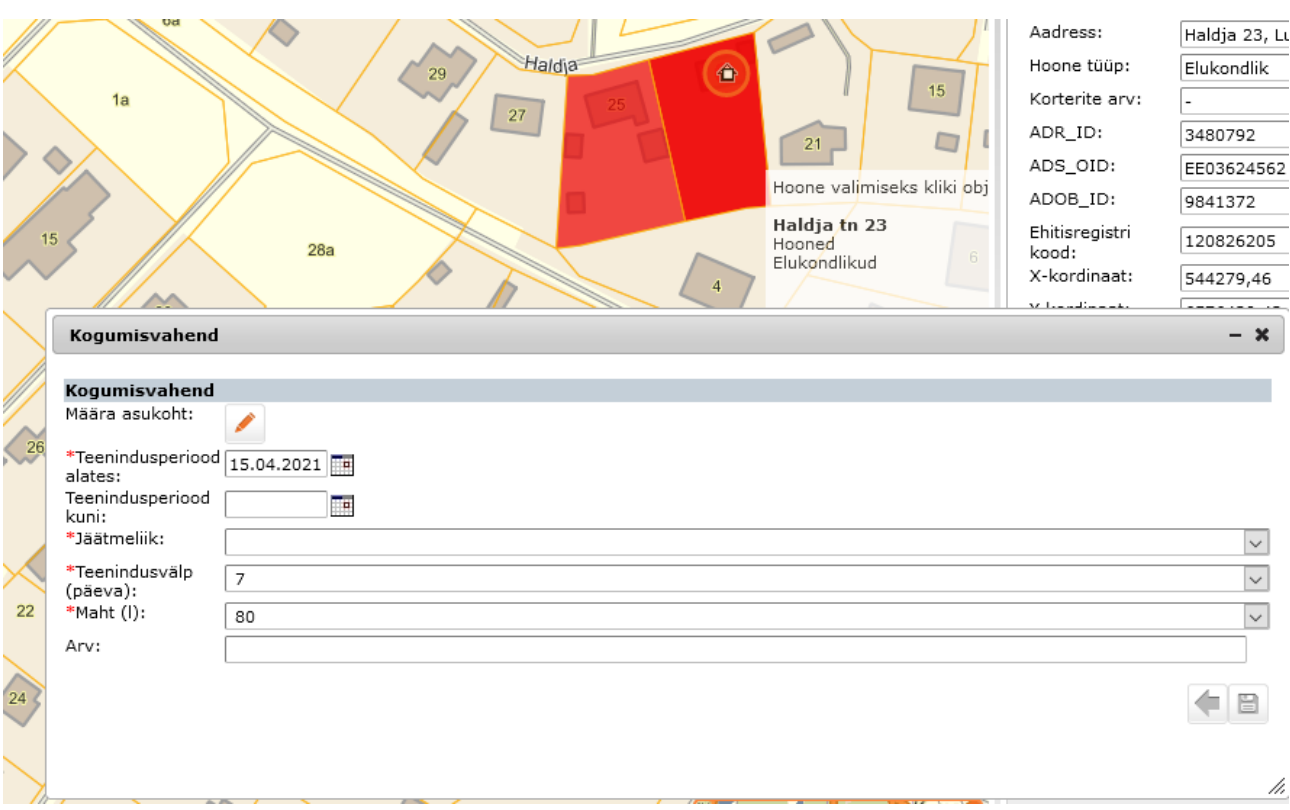

Edasi tuleb täita järgmised andmeväljad:

\***Teenindusperiood alates**: vaikimisi on sinna täidetud tänane päev + 14pv

\*Teenindusperiood  $\boxed{15.04.2021}$ 

**Teenindusperiood kuni:** sinna tuleks kalendrist valida korraldatud jäätmeveo lõpu kuupäev (andmevälja täitmine ei ole kohustuslik ja hetkel ei serveerita selle väljale vastavat kuupäeva automaatselt).

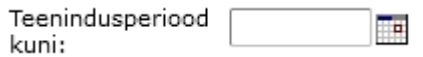

**\*Jäätmeliik:** tuleb valida õige jäätmeliik (rippmenüüst on võimalik teha valik kõikide KOV-is korraldatud jäätmeveos kasutatavate vahel).

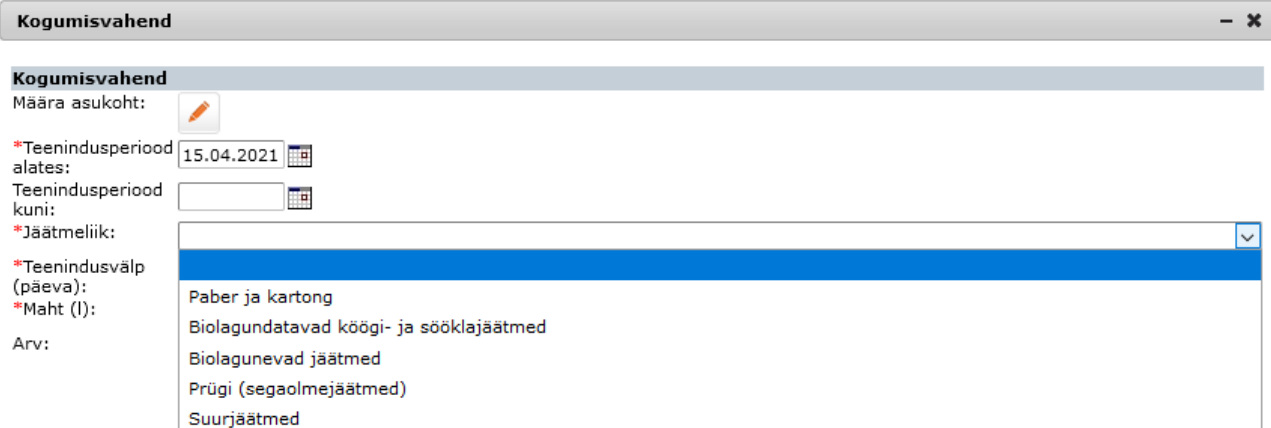

**\*Teenindusvälp (päeva):** tuleb valida õige teenindusvälp (rippmenüüst on võimalik teha valik kõikide KOV-is korraldatud jäätmeveos kasutatavate vahel, vaikimisi pakub programm lühimat kasutusel olevat teenindusvälpa päevades).

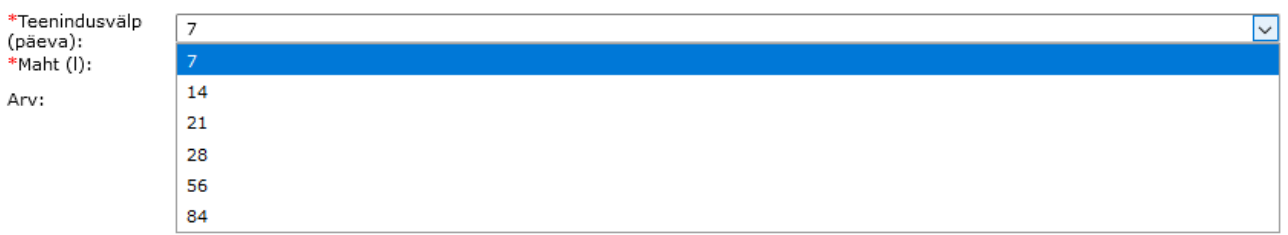

**\*Maht (l):** tuleb valida õige kogumisvahendi suurus liitrites (rippmenüüst on võimalik teha valik kõikide KOV-is korraldatud jäätmeveos kasutatavate suuruste vahel, vaikimisi pakub programm väikseimat kasutusel olevat kogumisvahendi suurust liitrites).

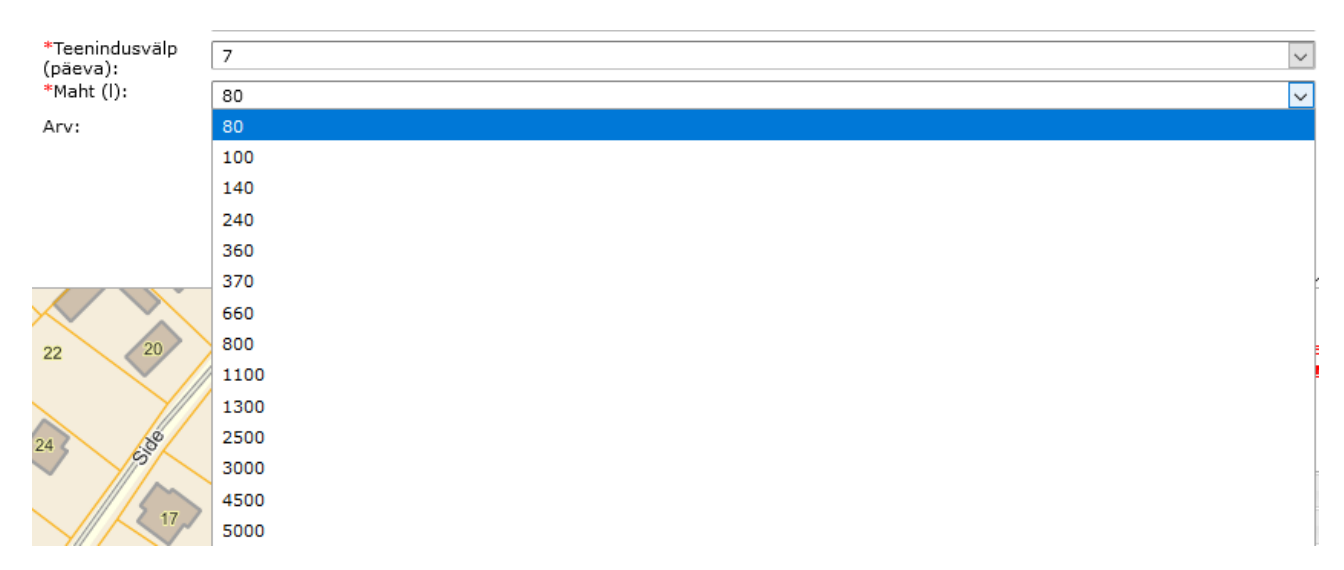

**Arv:** sellele vabatahtlikult täidetavale väljale võib enamasti sisestada arvu 1, seejärel tuleks salvestada.

Kui kogu senine protsess on õnnestunud, annab programm rohelist värvi tekstiga teada, et:

### Kogumisvahendid kinnitatud!

# **Staatust muudetakse! Salvestage objekt!**

Seejärel on soovi korral võimalus minna veel tagasi mistahes bloki andmeid muutma, aga kui kõik on läinud plaanipäraselt, tuleks tulemus salvestada. Jäätmetekkekoht muutub **Kohustatud liituma (kinnitatud, 1.6.1)** staatusse ja liigub vedajale järgmise automaatse andmevahetuse käigus koos nõuetekohaste sisendandmetega lepingu sõlmimiseks / veo käivitamiseks.